## **DOCUMENTATION / SUPPORT DE FORMATION**

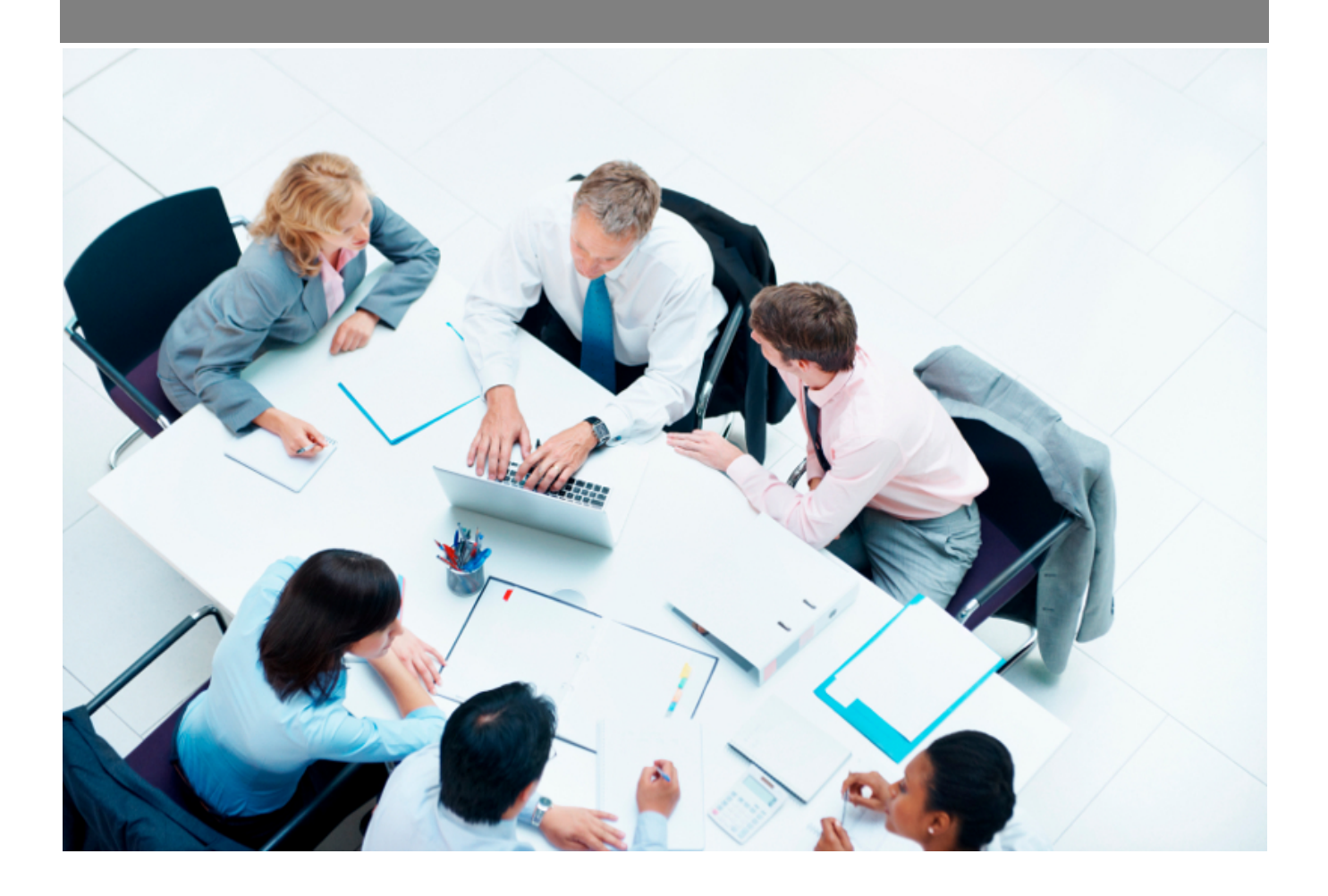

Copyright © Veryswing SAS, Tous droits réservés. VSActivity et VSPortage sont des marques déposées de Veryswing SAS.

## **Table des matières**

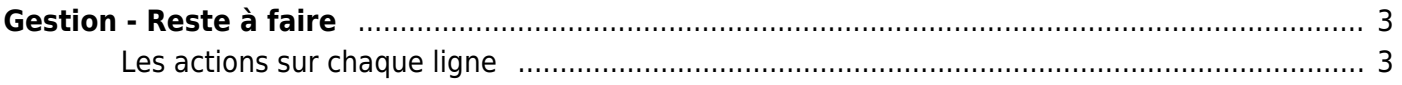

# <span id="page-2-0"></span>**Gestion - Reste à faire**

#### Les droits existants liés à cet écran :

#### **Activités :**

- Gestion Gestion des "Reste à faire"
	- Les collaborateurs de ce groupe ne voient que les affaires pour lesquelles ils sont le commercial
	- Les collaborateurs de ce groupe ne voient que les volets d'affaires pour lesquels ils sont l'un des responsables opérationnels
	- Voir les "Reste à faire" saisis
	- Gérer les saisies de "Reste à faire" (ajout et suppression)
	- Afficher les informations financières
	- Voir le graphique d'évolution du "Reste à produire" et du "Reste à faire", et l'écart

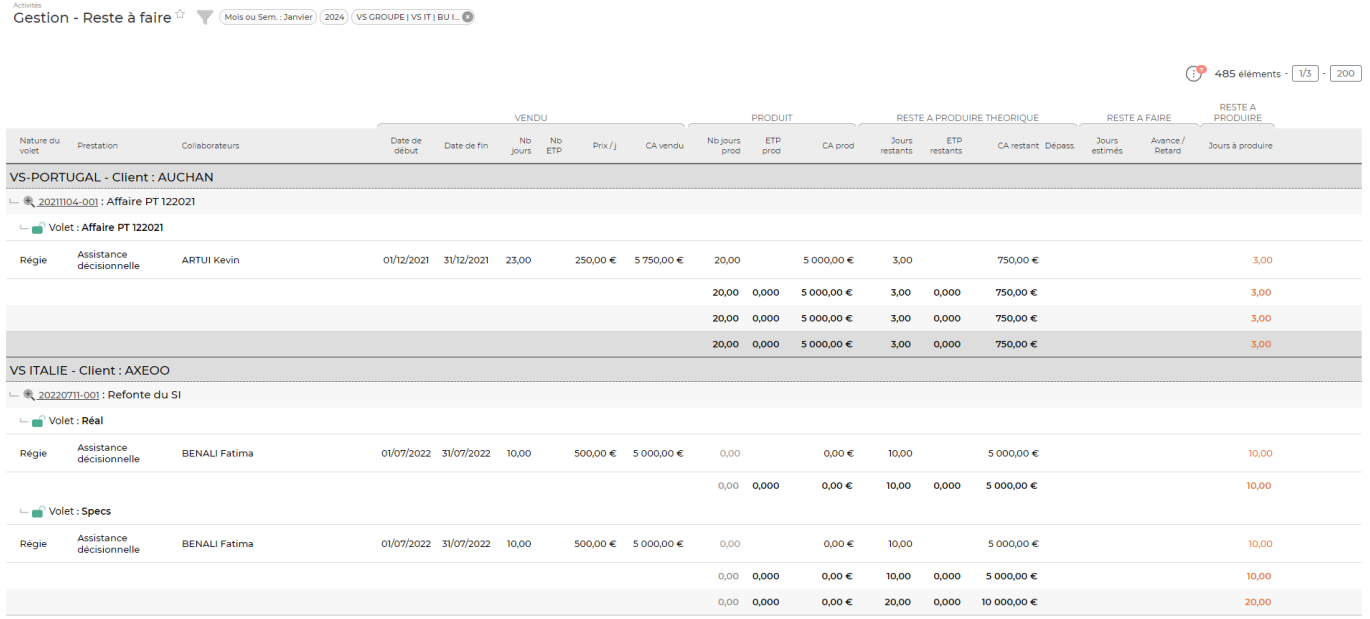

Cet écran permet de suivre le reste à faire des projets.

Vous verrez la consommation des régies et des forfaits et vous pourrez, pour les forfaits, saisir des restes à faire à date d'application et ainsi voir l'évolution des jours, du reste à faire et de l'écart. Pour

cela, cliquez sur Visualiser les Reste à faire ( $\geq$ [\)](https://docs.veryswing.com/_detail/vsa:picto_sablier.png?id=vsa%3Agestion_-_reste_a_faire) puis cliquez sur "Ajouter un reste à faire".

### <span id="page-2-1"></span>**Les actions sur chaque ligne**

Visualiser les restes à faire Permet de consulter l'historique des reste à faire saisis, d'en supprimer et d'en ajouter de nouveau.

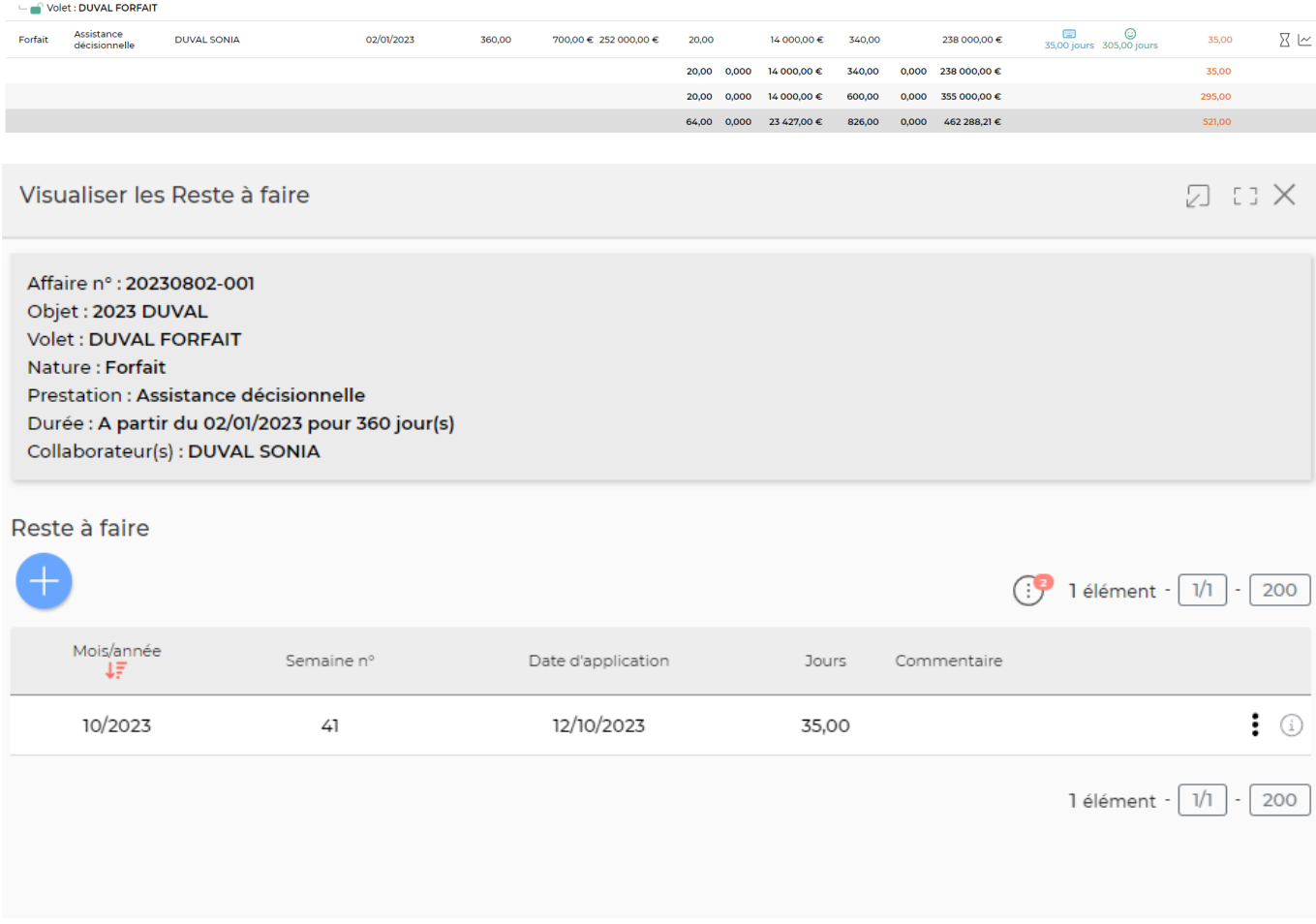

Graphique de l'évolution Une fenêtre s'ouvre pour vous donner un graphe présentant l'évolution d'indicateurs.

Affaire n° : 20230802-001 Objet: 2023 DUVAL Volet : DUVAL FORFAIT Nature: Forfait Prestation : Assistance décisionnelle Durée : A partir du 02/01/2023 pour 360 jour(s) Collaborateur(s) : DUVAL SONIA

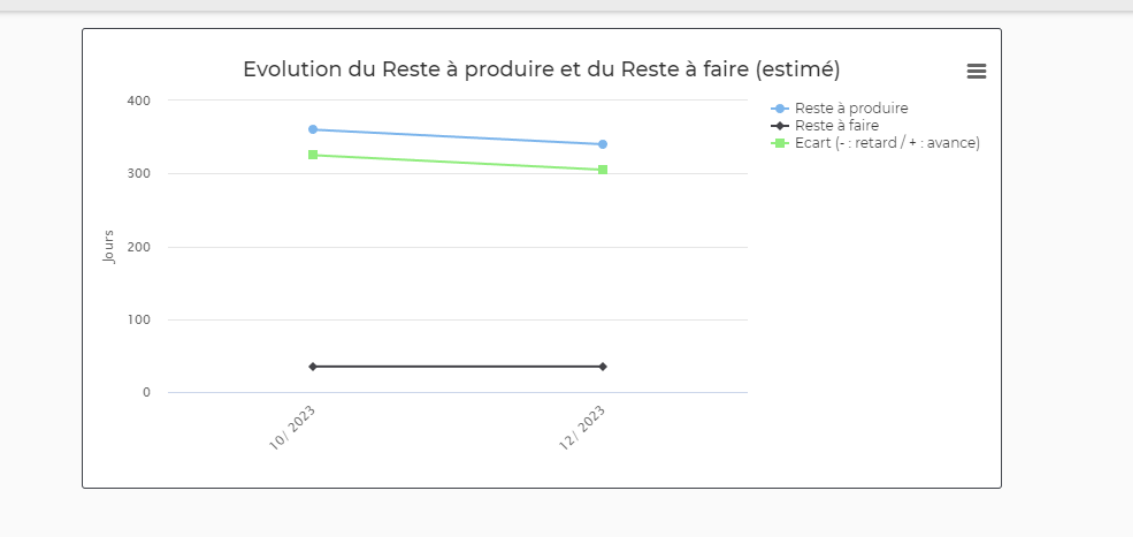